# NetIQ Identity Manager Identity Applications 4.8 Service Pack 1 HotFix 1 Release Notes

July 2020

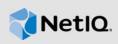

NetIQ Identity Manager Identity Applications 4.8 Service Pack 1 Hotfix 1 (4.8.1.1) resolves specific previous issues. This document outlines why you should install this hotfix.

For the list of software fixes and enhancements in the previous release, see NetIQ Identity Manager 4.8 Service Pack 1 Release Notes.

## 1 Addresses Software Vulnerability

This release addresses CVE-xxxx-xxxx for Identity Manager.

## 2 Upgrading to Identity Applications 4.8.1 Hotfix 1

**IMPORTANT:** In a cluster setup, ensure that you install the hotfix on each node of the Identity Applications cluster.

#### 2.1 Prerequisites

You must be on Identity Manager 4.8.1 at a minimum to apply this hotfix.

#### 2.2 Upgrading to Identity Applications 4.8.1 Hotfix 1 on Linux

1 Stop the Tomcat service running on your Identity Applications server by running the following command:

```
systemctl stop netiq-tomcat
```

- **2** Back up the IDMProv.war file from /opt/netiq/idm/apps/tomcat/webapps.
- 3 Download and extract the IDM48-APPS-SP1\_HF1.zip file from the NetlQ Download site.
- **4** Delete the following from /opt/netiq/idm/apps/tomcat/webapps:
  - ◆ IDMProv.war
  - IDMProv directory
- **5** Locate the IDMProv.war file in the extracted file and copy it to <Tomcat-installed-location>/ webapps.
- 6 Run the following commands to execute permissions and user rights for the replaced war files:
  - ◆ chmod +x IDMProv.war
  - ♦ chown -R novlua:novlua IDMProv.war
- 7 Delete all the directories and files from <Tomcat-installed-location>/temp and <Tomcat-installed-location>/work.

8 Start the Tomcat service on your Identity Applications server by running the following command:

systemctl start netig-tomcat

#### 2.3 Upgrading to Identity Applications 4.8.1 Hotfix 1 on Windows

- 1 Stop the Tomcat service running on your Identity Applications server by using the services.msc file.
- **2** Back up the IDMProv.war file from <Tomcat-installed-location>\webapps\.
- 3 Download and extract the IDM48-APPS-SP1\_HF1.zip file from the NetlQ Download site.
- **4** Delete the following from <Tomcat-installed-location>\webapps\.
  - ◆ IDMProv.war
  - IDMProv directory
- **5** Locate the IDMProv.war file in the extracted file and copy it to <Tomcat-installed-location>\webapps\.
- **6** Delete all the files and folders from <Tomcat-installed-location>\temp and <Tomcat-installed-location>\work.
- 7 Start the Tomcat service on your Identity Applications server by using the services.msc file.

#### 3 Known Issues

NetIQ Corporation strives to ensure our products provide quality solutions for your enterprise software needs. There are no new issues other than the issues mentioned in NetIQ Identity Manager 4.8 Service Pack 1 Release Notes. If you need further assistance with any issue, please contact Technical Support (http://www.netiq.com/support).

#### 4 Contact Information

Our goal is to provide documentation that meets your needs. If you have suggestions for improvements, please email Documentation-Feedback@netiq.com. We value your input and look forward to hearing from you.

For detailed contact information, see the Support Contact Information website.

For general corporate and product information, see the NetIQ Corporate website.

For interactive conversations with your peers and NetlQ experts, become an active member of our community. The NetlQ online community provides product information, useful links to helpful resources, blogs, and social media channels.

## 5 Legal Notice

For information about legal notices, trademarks, disclaimers, warranties, export and other use restrictions, U.S. Government rights, patent policy, and FIPS compliance, see <a href="https://www.netiq.com/company/legal/">https://www.netiq.com/company/legal/</a>.

© 2020 NetIQ Corporation. All Rights Reserved.